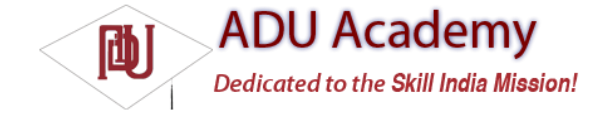

## *Introducing MyLocation Overlay*

The MyLocationOverlay class is a special Overlay designed to show your current location and orientation on a MapView.

To use the My Location Overlay, you need to create a new instance, passing in the application Context and target Map View, and add it to the MapView's Overlay list, as shown below:

```
List<Overlay> overlays = mapView.getOverlays();
MyLocationOverlay myLocationOverlay = new MyLocationOverlay(this, mapView);
overlays.add(myLocationOverlay);
```
You can use the My Location Overlay to display both your current location (represented as a fl ashing blue marker) and orientation (shown as a compass on the map display).

The following snippet shows how to enable both the compass and marker; in this instance, the Map View's MapController is also passed in, allowing the overlay to automatically scroll the map if the marker moves off screen.

myLocationOverlay.enableCompass(); myLocationOverlay.enableMyLocation(mapView.getMapController());

## *Introducing ItemizedOverlays and OverlayItems*

OverlayItems are used to supply simple maker functionality to your MapViews using the ItemizedOverlay class.

You can create your own Overlays that draw markers onto a map, but ItemizedOverlays provide a convenient shortcut, letting you assign a marker image and associated text to a particular geographical position. The ItemizedOverlay instance handles the drawing, placement, click handling, focus control, and layout optimization of each OverlayItem marker for you.

> **At the time of going to print, the ltemizedOverlay/OverlayItem functionality was not fully supported. While it was possible to implement each required class, the markers were not displayed on the map.**

To add an ItemizedOverlay marker layer to your map, start by creating a new class that extends ItemizedOverlay<br/>  $\sim$ . as shown in the skeleton code below:

import android.graphics.drawable.Drawable; import com.google.android.maps.GeoPoint; import com.google.android.maps.ItemizedOverlay; import com.google.android.maps.OverlayItem; public class MyItemizedOverlay extends ItemizedOverlay<OverlayItem> { public MyItemizedOverlay(Drawable defaultMarker) { super(defaultMarker);

// Create each of the overlay items included in this layer. populate();

```
}
@Override
protected OverlayItem createItem(int index) {
switch (index) {
case 1:
Double lat = 37.422006*1E6;
Double lng = -122.084095*1E6;
GeoPoint point = new GeoPoint(lat.intValue(), lng.intValue());
OverlayItem oi;
oi = new OverlayItem(point, "Marker", "Marker Text");
return oi;
}
return null;
}
@Override
```

```
public int size() {
// Return the number of markers in the collection
return 1;
}
}
```
ItemizedOverlay *is a generic class that lets you create extensions based on any* OverlayItem*derived subclass.*

Within the implementation, override size to return the number of markers to display and createItem to create a new item based on the index of each marker. You will also need to make a call to populate within the class's constructor. This call is a requirement and is used to trigger the creation of each OverlayItem; it must be called as soon as you have the data required to create all the items.

To add an ItemizedOverlay implementation to your map, create a new instance (passing in the default drawable marker image to use), and add it to the map's Overlay list, as shown in the following snippet:

List<Overlay> overlays = mapView.getOverlays(); MyItemizedOverlay markrs = new MyItemizedOverlay(r.getDrawable(R.drawable.marker)); overlays.add(markrs);